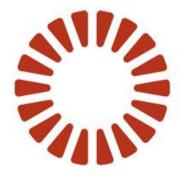

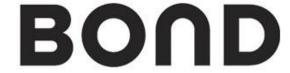

## **Adapt Custom View Services**

**Adapt Custom View Services** 

Date Version October 2010

## **Table of Contents**

| Table of Contents                            | 2 |
|----------------------------------------------|---|
| Document History                             | 3 |
| Overview/Background                          |   |
| Including Adapt tags in your custom view jsp | 4 |
| Tag Reference                                |   |
| Load-linked-server                           |   |
| Flyout-entity                                |   |
| Flyout-social-profile                        |   |

# **Document History**

| Version | Date       | Author           | Summary                                                 |
|---------|------------|------------------|---------------------------------------------------------|
| 1       | 27/10/2010 | Martin Armstrong | Doc created. Includes 'load-linked-server' tag relevant |
|         |            |                  | from Adapt v11.6.8                                      |
| 2       | 29/11/10   | Paul Franklin    | Updated to include new flyout tag, available from       |
|         |            |                  | 11.6.8                                                  |
|         |            |                  |                                                         |

### Overview/Background

A Custom View is typically a jsp file included in a domain specific templates folder as part of an Adapt configuration. These are added in order to provide an extra report view or bespoke dashboard style display of data in Adapt. They typically make use of direct calls to the Adapt database or undocumented java classes in the Adapt engine.

This is undesirable because:

- Adapt engine code and database structure will change as the product progresses.
- Typically requires Bond staff with appropriate internal knowledge.
- Usage of internal Adapt engine code is exposed in jsp's.

To improve on this, a custom jsp tag library has been written, through which useful services can be requested/added for custom view jsp developers. These services can then be:

- Documented for internal or external developers to use.
- Supported by Adapt engine development staff.
- Tested properly via defined interfaces.
- Protected from Adapt engine code changes.

### **Including Adapt tags in your custom view jsp**

At the top of your jsp include the line..

<%@ taglib uri="/WEB-INF/custom\_view\_services/adapt\_tags\_v1.tld" prefix="bond" %>

Then Adapt tags would be of the form <bond:tagname...

### **Tag Reference**

The following documentation is taken directly from the adapt\_tags\_v#.tld file itself and so should be displayable by your .jsp editor for ease of development.

#### Load-linked-server

Added in tag library version: 1 With Adapt version: v11.6.8

**Example:** 

**Description:** This execution of this tag will result in the <u>url</u> specified being loaded in an <u>iframe</u> within the Adapt control panel, this <u>iframe</u> won't be closed (just hidden and shown) until the user logs out of Adapt.

The 'serverName' attribute must be a unique name for the server being accessed.

The 'title' attribute specifies the title text shown above the page.

The 'url' attribute specifies the src attribute that will be used in the created iframe.

The optional 'useAuthID' attribute should be true or false(default), indicating whether to append an authorisation ID to the <u>url</u> (which the linked server can use to verify the request)

The optional 'serverIPs' attribute can be used to specify IPs or IP ranges from which Adapt will allow linked server requests (seperated by ';' e.g. 192.168.0.5;192.168.0.20-192.168.0.20)

#### Flyout-entity

Added in tag library version: 1 With Adapt version: v11.6.8

Example:

```
<a href="#" <bond:flyout-entity entityID="10016" /> >link</a>
```

#### **Description:**

This tag should be used to request the display of an entity preview flyout dialog from an Adapt domain custom view that is <u>not</u> a popup dialog.

The execution of this tag will result in onmouseout, onmouseover, and onclick HTML attributes being output to the calling page, therefore the tag needs to be nested within a valid HTML element that triggers such events.

The entityID parameter is mandatory and represents the entity to display a flyout preview for.

The **click**, **mouseOut**, and **mouseOver** parameters are optional. You should supply these parameters when the HTML element that uses this tag already requires JavaScript to be called from the corresponding events.

click = onclick mouseOut = onmouseout mouseOver = onmoveover

When these attributes are used, the values supplied are appended to the appropriate HTML event attribute.

#### Flyout-social-profile

Added in tag library version: 1 With Adapt version: v11.6.8 Example:

#### **Description:**

This tag should be used to request the display of a social profile flyout dialog from an Adapt domain custom view that is <u>not</u> a popup dialog.

The execution of this tag will result in onmouseout, onmouseover, and onclick HTML attributes being output to the calling page, therefore the tag needs to be nested within a valid HTML element that triggers such events. The **profileURL** parameter is mandatory and represents the profile to display a flyout preview for.

The **click**, **mouseOut**, and **mouseOver** parameters are optional. You should supply these parameters when the HTML element that uses this tag already requires JavaScript to be called from the corresponding events.

click = onclick mouseOut = onmouseout mouseOver = onmoveover

When these attributes are used, the values supplied are appended to the appropriate HTML event attribute.